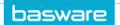

## **KEYBOARD SHORTCUTS**

This is a list of the currently supported keyboard shortcuts in AP Pro. The Mac shortcuts are listed at the end.

| Кеу                        | Description                                                                                                    |
|----------------------------|----------------------------------------------------------------------------------------------------|
| Tab and Shift + Tab        | Moves the focus to the next or previous element. If the element is an entry field, the cursor is placed into the field. Disabled elements are skipped.                                                     |
| Arrow up and arrow down    | Moves the cursor from one item to another in lists and tree views, and from one row to another inside a grid. Moves between single radio buttons in a radio button group.                                  |
| Arrow left and arrow right | Moves the cursor within a field when the field is selected, from one cell to another inside a grid, and from tab to another.                                                                               |
| Enter                      | Selects a link, equals to clicking a button, opens a context menu, or starts a search. With check boxes and radio buttons, selects/unselects the item.                                                     |
| Esc                        | Closes the dialog (same as Cancel). If the focus is on an element that also closes with Esc (for example, a drop-down list), the first Esc closes the drop-down list and the second Esc closes the dialog. |
| Shift + mouse click        | Highlights clicked rows and all rows in between.                                                                                                    |
| Shift + up and down arrows | Starts selecting or deselecting rows starting from the focused row.                                                                                                    |
| Ctrl + mouse click         | Selects all clicked rows.                                                                                                    |
| Ctrl + A                   | Selects all rows.                                                                                                    |
| Delete                     | Deletes the content of the selected cell.                                                                                                    |
| Ctrl + C                   | Copies cell.                                                                                                    |
| Ctrl + Shift + C           | Copies row(s).                                                                                                    |
| Ctrl + Shift +<br>Delete   | Deletes row.                                                                                                    |
| Alt + I                    | Adds rows in editable grids.                                                                                                    |
| Ctrl + V                   | Pastes cell or row (depending on which has been copied).                                                                                                    |
| Home                       | Moves to the first cell of the grid.                                                                                                    |
| End                        | Moves to the last cell of the grid (but not to actions column).                                                                                                    |

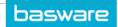

| In Mac computers           |                                           |
|----------------------------|-------------------------------------------|
| Ctrl + C                   | Copies cell.                              |
| Cmd + V                    | Pastes cell.                              |
| Ctrl + Shift + C           | Copies row.                               |
| Ctrl + V                   | Pastes row.                               |
| Ctrl + Shift + Fn +<br>Del | Deletes row.                              |
| Backspace                  | Deletes the content of the selected cell. |
| Ctrl + A                   | Selects all rows.                         |